## **Allegati ai template di comunicazione multimediale**

Questo documento descrive come sia possibile configurare allegati per uno specifico template di comunicazione, facendo in modo che tutte le mail generate a partire da tale template riportino automaticamente gli allegati configurati.

La funzionalità in questione, disponibile a partire dalla versione **12.01.00** di Esse3, prevede due tipologie di allegati:

- ° allegati "fissi", che una volta caricati ed associati al template vengono replicati su ogni mail;
- ° allegati "dinamici", che vengono di volta in volta generati sul momento all'invio della comunicazione.

## 1. ALLEGATI "FISSI"

Gli allegati statici vengono caricati accedendo alla maschera di gestione/dettaglio template, selezionando il tab "Allegati" in basso a sinistra:

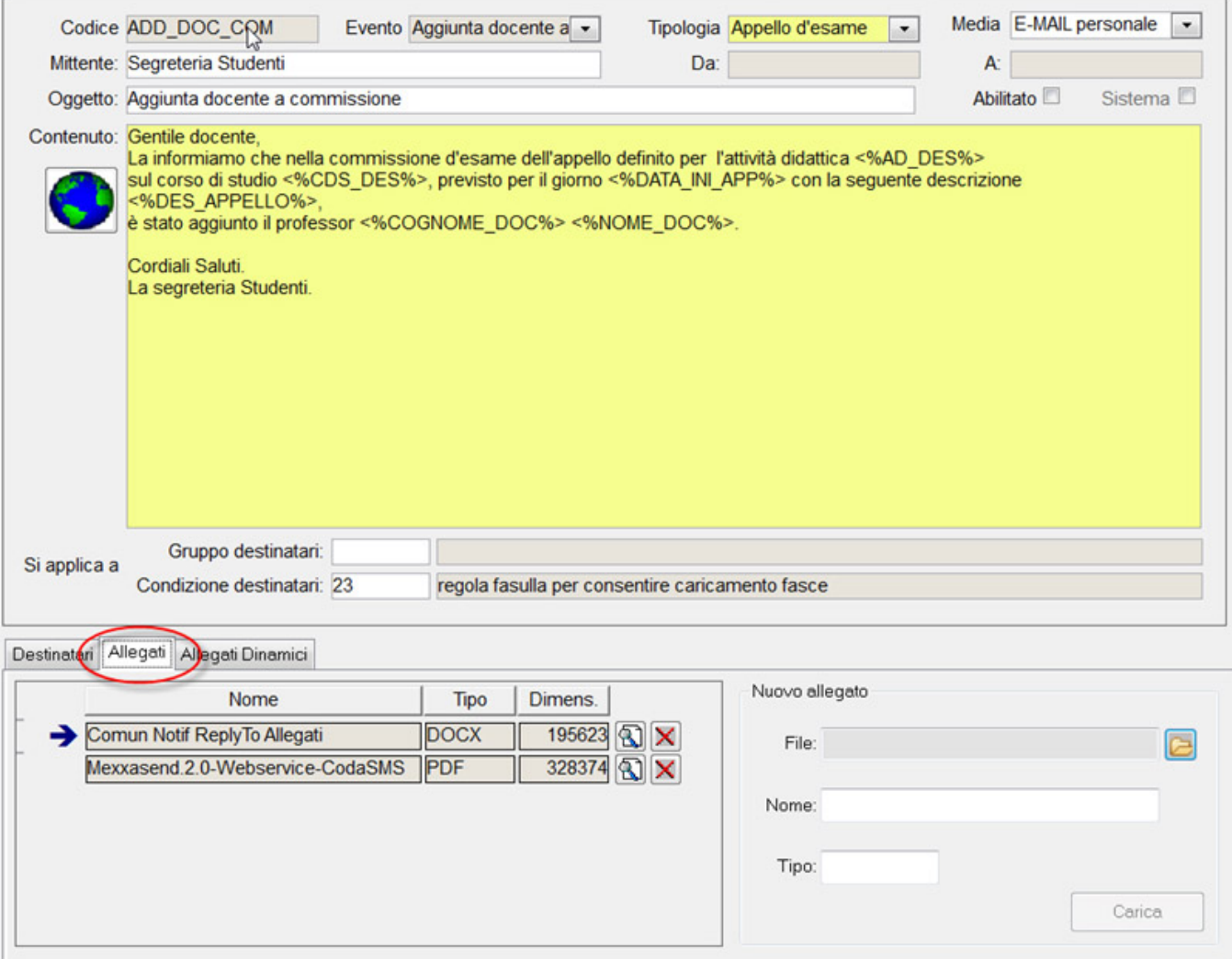

Viene presentata la lista degli allegati già caricati ed associati al template, dando la possibilità di visualizzare o cancellare ognuno di essi (tramite i pulsanti con relativa icona esemplificativa).

A destra della lista è presente un pannello tramite il quale è possibile selezionare, da file system locale, un nuovo allegato da caricare.

#### 1.1 PARAMETRO di configurazione MAX\_DIM\_ALLEGATI\_TEMPL

E' presente un parametro di configurazione per il modulo 16, denominato **MAX\_DIM\_ALLEGATI\_TEMPL**, dove è possibile indicare la dimensione massima complessiva (in KB) per gli allegati fissi di un template.

Se tale parametro è valorizzato il caricamento di un nuovo allegato (da maschera di gestione template) non viene consentito nel momento in cui la somma complessiva della dimensione degli allegati del template (quelli già presenti più quello che si sta provando a caricare) sia superiore al valore impostato.

## 2. Allegati dinamici

E' possibile avere anche allegati che non sono fissi ma vengono generati di volta in volta, al momento dell'invio della comunicazione, permettendo così di implementare qualsiasi logica di reperimento dati e produzione del file.

La logica specifica per la generazione degli allegati va implementata (con una richiesta a Cineca tramite Custome Portal), che può poi essere associato al template di comunicazione (tab "Allegati Dinamici" in basso a sinistra).

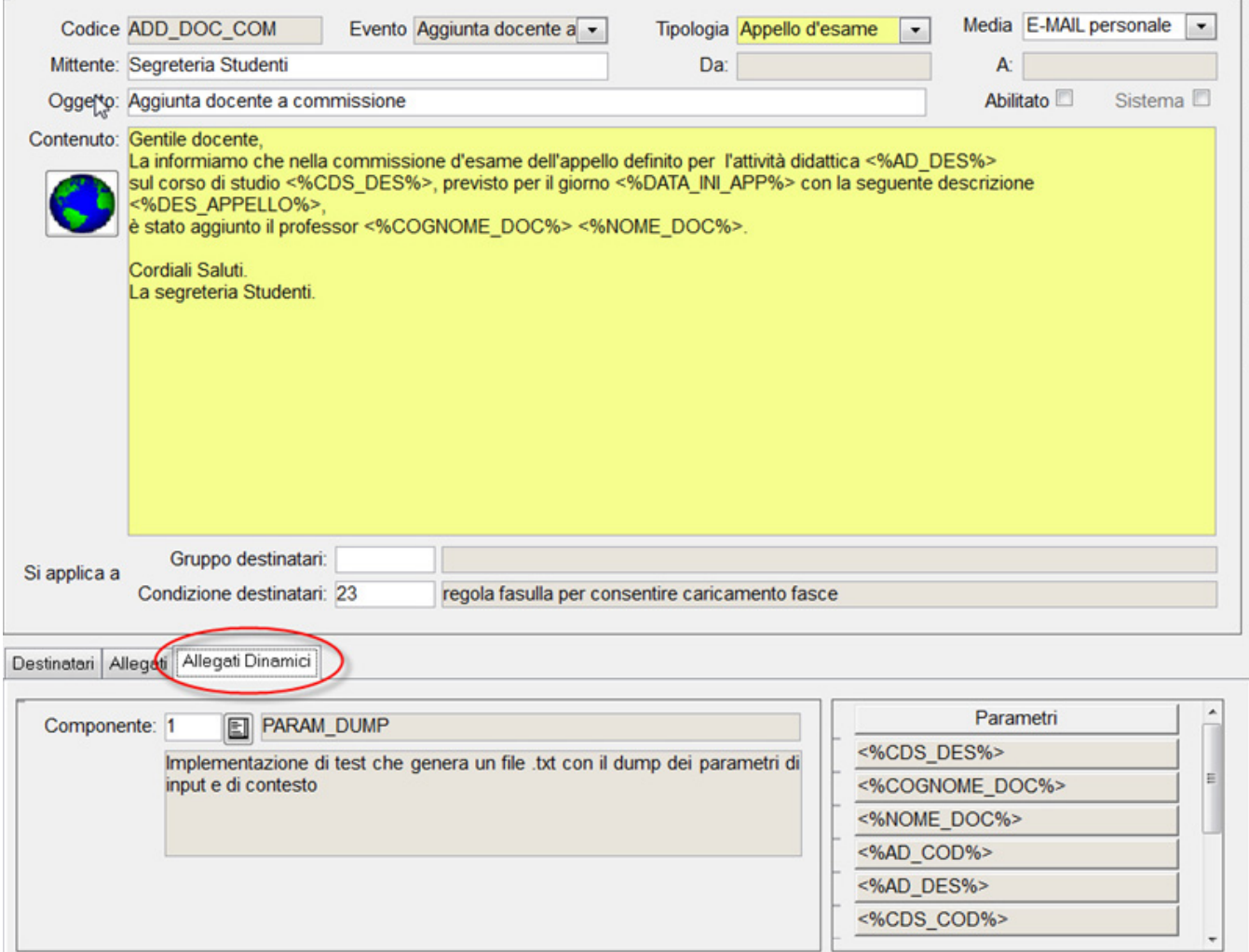

#### 2.1 Parametri

Il componente preposto alla generazione automatica degli allegati prenderà in input genericamente un insieme di parametri, su cui operare.

I parametri vengono "passati" sulla chiamata di notifica evento applicativo, dalla quale scaturisce la generazione della comunicazione, allo stesso modo dei parametri utilizzabili nel testo del template; uno stesso parametro può essere utilizzato sia per la generazione del testo della comunicazione che per la generazione degli allegati.

In particolare, a livello di DB sulla tabella P16\_TEMPLATE\_PARAM, sono presenti due appositi flag:

- TESTO\_FLG, indica se il parametro è da intendersi utilizzabile nel testo;

- ALLEG\_FLG, indica se il parametro è da intendersi utilizzabile per la generazione dinamica degli allegati.

Questa sezione di "configurazione" solitamente è a carico di Cineca e non è possibile modificarla da client perché l'utilizzo o meno dei parametri nella definizione automatica dell'allegato dipende dalla logica che genera l'allegato stesso.

# 3. Conclusioni

Per la gestione degli allegati "fissi" l'operatore sarà autonomo e potrà in qualsiasi momento inserire/modificare/eliminare l'allegato (o gli allegati) associati a un dato template.

Per la gestione degli allegati che vengono generati automaticamente dal processo Esse3 e associati al template, occorre l'intervento del team di Analisi /Sviluppo Cineca per la creazione di un nuovo "Componente" e l'associazione di questo al template.

Processo - **Gateway e messaggistica**

Visibilita - **tutti**